JDY-30 SPP Bluetooth Module Instruction Manual Document Version 1.2, 20 February 2021 Translated from Chinese document obtained on the Internet by KO4BB.

The JDY-30 Bluetooth module is designed to the Bluetooth protocol standard, operates in the 2.4GHz frequency band and supports fast data rates.

Product Features:

1: Support Bluetooth SPP serial port protocol with UART interface

2: Built-in PCB antenna

3: Bluetooth Class 2 (30 feet or 10 m range)

4. Bluetooth 2.1 protocol (note: this is per original Chinese specification, the module itself reports Bluetooth version 3.0)

5: Data transfer rate is faster than BLE Bluetooth, can reach 10's of kbit/s data transfer rate

Specifications:

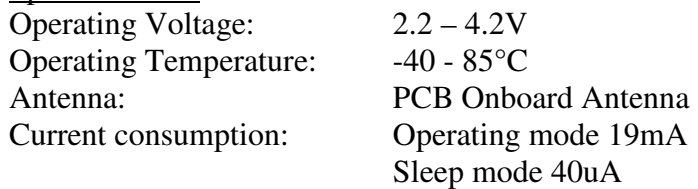

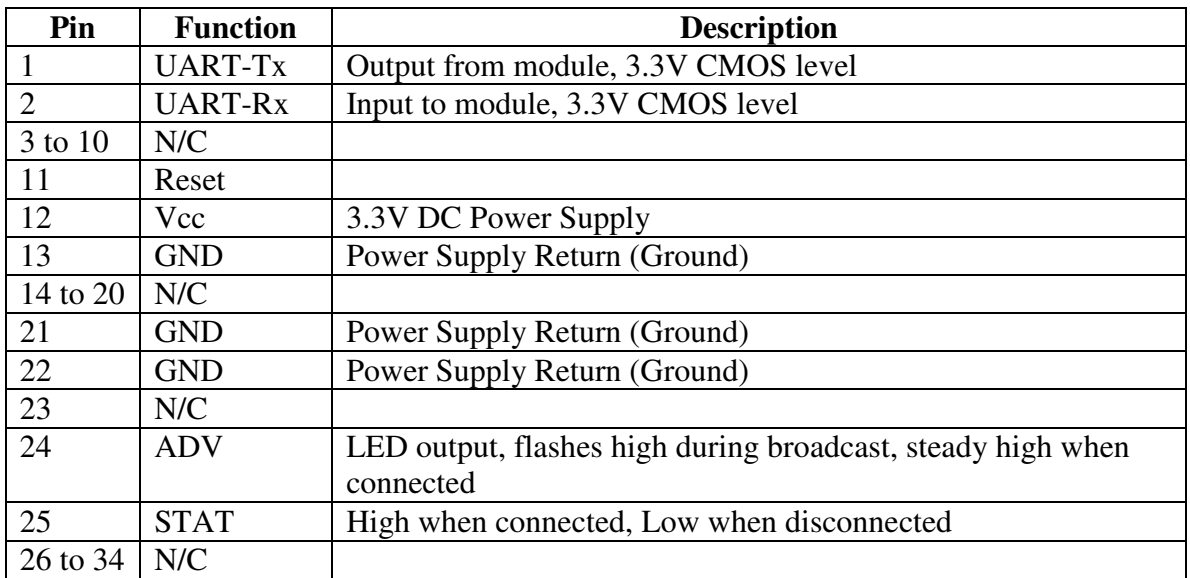

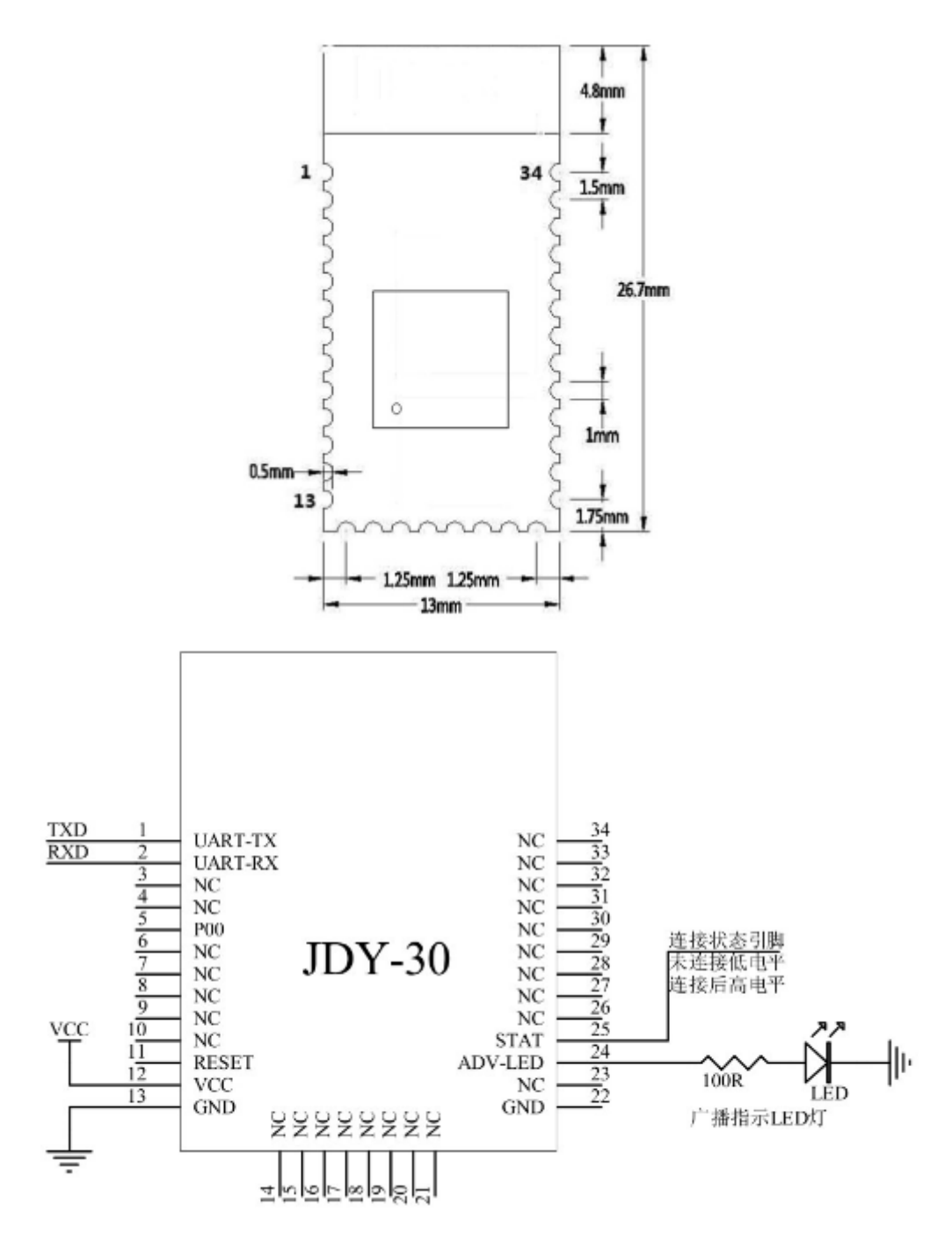

Using AT commands, user can communicate through the serial port and Bluetooth chip. Serial port uses Tx, Rx signal lines.

Baud rates supported include 1200, 2400, 4800, 9600, 14400, 19200, 38400, 57600, 115200, 230400, 460800, 921600, 1382400.

The default Baud rate of the serial port is 9600 Bauds.

AT commands are supported when the Bluetooth module is not associated. Once the Bluetooth module is associated with another device, the Bluetooth module automatically enters the transparent data transmission mode.

AT commands are case-sensitive and must be followed by carriage return and line feed characters: \r\n

ATTENTION: In data mode, the module sends the data it has received when it encounters new line characters \r\n. Therefore it cannot be used to send arbitrary binary data.

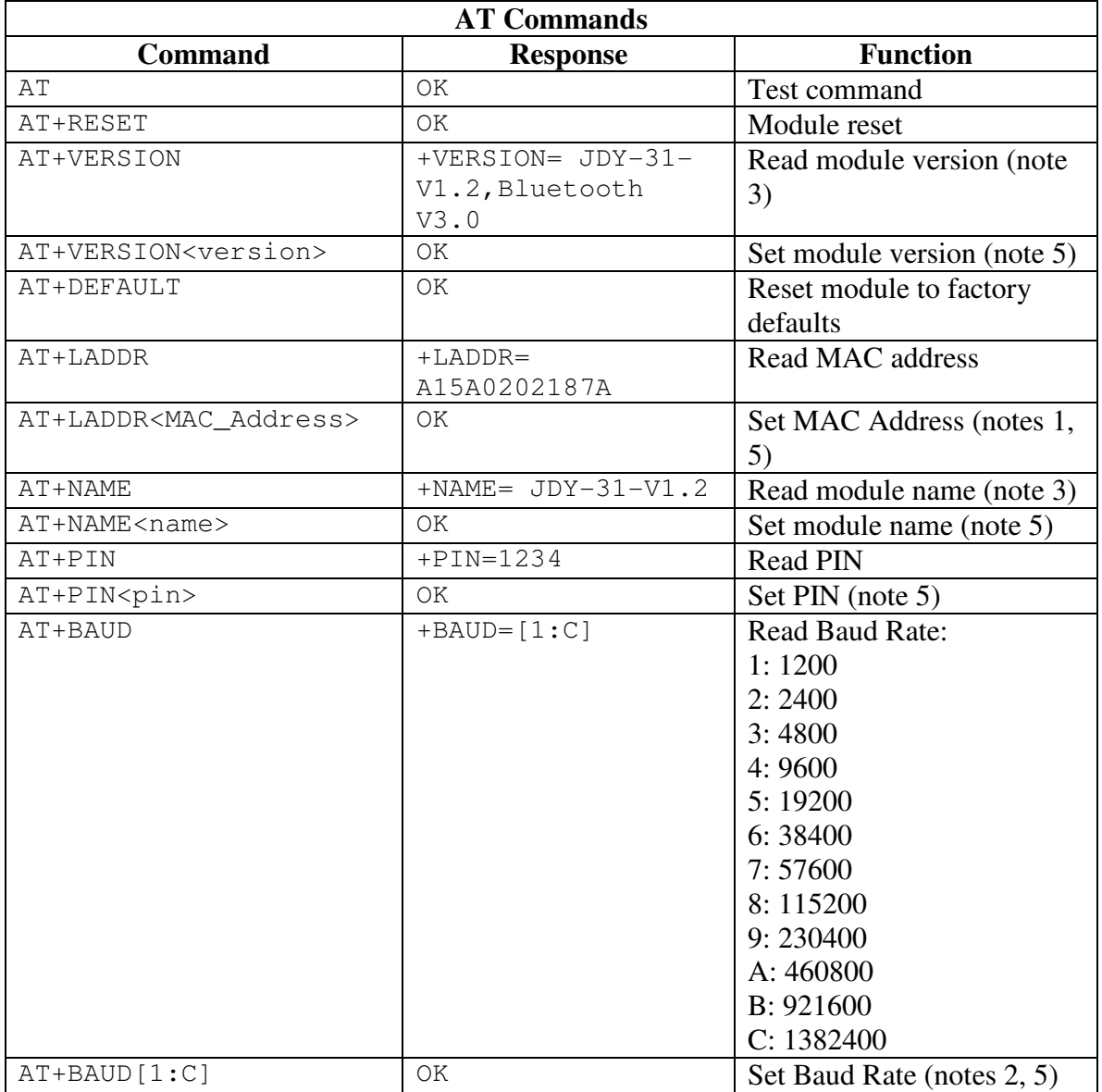

Notes:

1) There is no good reason to change the MAC address. MAC addresses should be unique and changing it could cause two devices to have the same address which would make the modules unusable together.

- 2) When changing the Baud rate, the unit responds with OK at the original Baud rate, then switches to the new Baud rate immediately (no need to reboot)
- 3) The original Chinese document referred to the JDY-31-V1.2. Testing was performed against a JDY-30-V2.7. Firmware appears to be identical.
- 4) When changing values, the new value is immediately saved to non-volatile memory, there is no need for a separate "Save" command as for the HC-05
- 5) When setting a new value, there is no space or other character between the keyword and the data. For example, to change the module name to "Test", use the command

"AT+NAMETest"

If you insert a space between NAME and Test, it will be the leading character in the new value: " Test", which could be confusing.

This document Change Log:

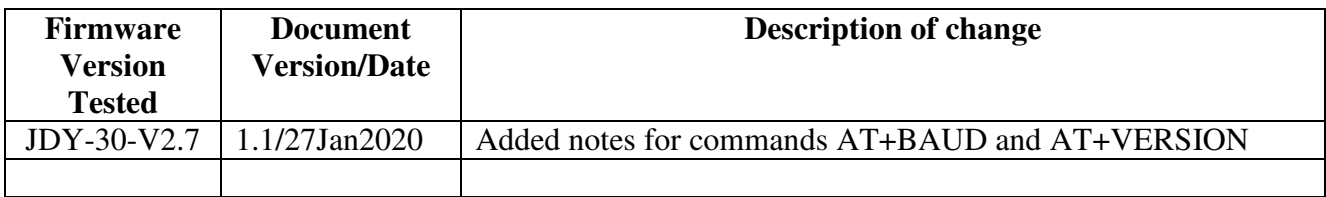